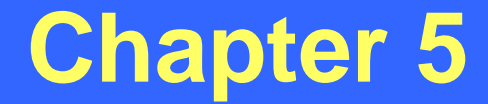

### *Routes(inventoried, coinciding, high order, dummy)*

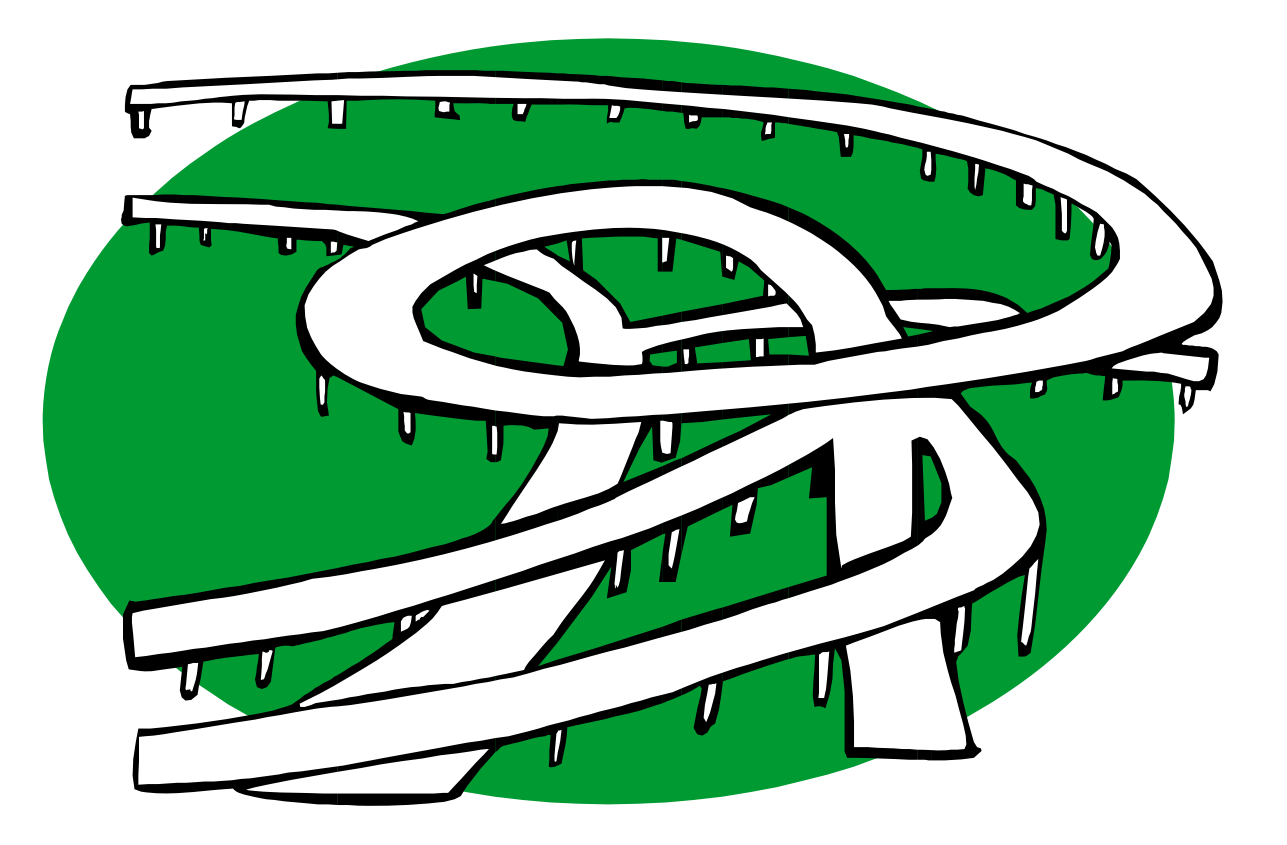

# **8-Digit Code (Review)**

The 8-digit code specifies state-maintained primary and secondary routes, local routes, and political boundaries (municipal, county, and state).

**1-0-0-00040**

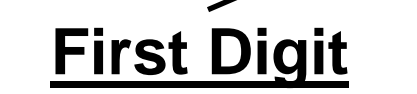

- Route/Boundary Type
	- 1 Interstate
	- 2 US Route
	- 3 NC Route
	- 4 Secondary Route
	- 5 City Street (LCL)
	- 6 Non-System
	- 7 County Boundary
	- 8 State Boundary
	- 9 Municipal Boundary

#### **Second Digit**

#### Special Route Type

- 0 None
- 1 Alternate
- 2 Bypass
- 3 North
- 4 South
- 5 East
- 6 West
- 7 Special (spur, connector, etc.)
- 8 Truck
	- 9 Business

#### **Third Digit**

- **Couplet Direction**
- 0 Not a couplet
- 3 Northbound
- 4 Southbound
- 5 Eastbound
- 6 Westbound
- 8 Clockwise
- 9 Counterclockwise

### **Last 5 Digits**

Route/Boundary #

This is the route/ boundary number (left padded with zeros).

What is the 8-digit code for NC 87 ?

What type of feature is described by the 8-digit code of 80000006 ?

What type of route is defined by the 8-digit code of 40001010 ?

# What is the 8-digit code for NC 87 ? **30000087**

What type of feature is described by the 8-digit code of 80000006 ?

What type of route is defined by the 8-digit code of 40001010 ?

# What is the 8-digit code for NC 87 ? **30000087**

What type of feature is described by the 8-digit code of 80000006 ?

# **state line (boundary)**

What type of route is defined by the 8-digit code of 40001010 ?

# What is the 8-digit code for NC 87 ? **30000087**

What type of feature is described by the 8-digit code of 80000006 ?

# **state line (boundary)**

What type of route is defined by the 8-digit code of 40001010 ?

### **secondary route**

# What is the 8-digit code for NC 87 ? **30000087**

What type of feature is described by the 8-digit code of 80000006 ?

# **state line (boundary)**

What type of route is defined by the 8-digit code of 40001010 ?

### **secondary route**

## **Coinciding Routes**

Routes that follow the same section of pavement as other routes:

US 1 (20000001) in Raleigh ...

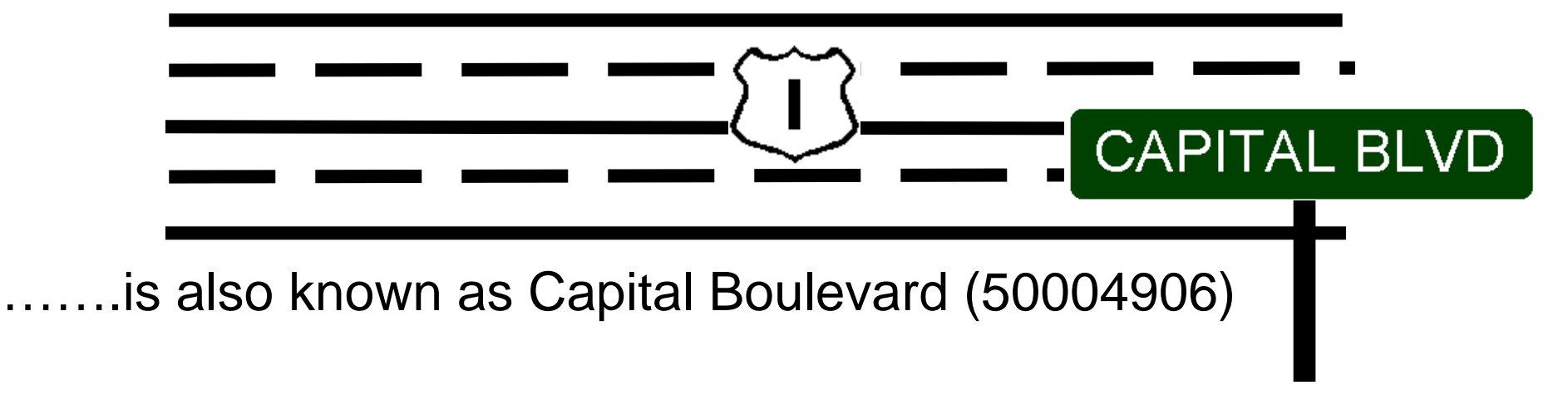

*Therefore, Capital Boulevard is a coinciding route with US 1, AND US 1 is a coinciding route with Capital Boulevard.*

# **Coinciding Routes (cont.)**

- Many routes are designated by both a state route number and a local name.
- **Always** check for coinciding routes.
- The analyst can get the 8-digit code for the local route name from maps, local knowledge, the SR Name Lookup website, or the "Feature Names and Secondary Routes" component of TEAAS.
- It is imperative in crash analyses to know if the state route number has a local name attached to it, or vice-versa.
- *KNOW YOUR LOCATION!!!!*

### **Coinciding Routes Examples**

Local Route Name - Primary Route Number (Capital Boulevard - US 1)

Local Route Name - Secondary Route Number (Third Street - SR 1335)

*Possible to have more than two coinciding routes:*

Local Route Name - Multiple Route Numbers (Capital Boulevard - US 1 - US 401)

*KNOW YOUR LOCATION!!!!*

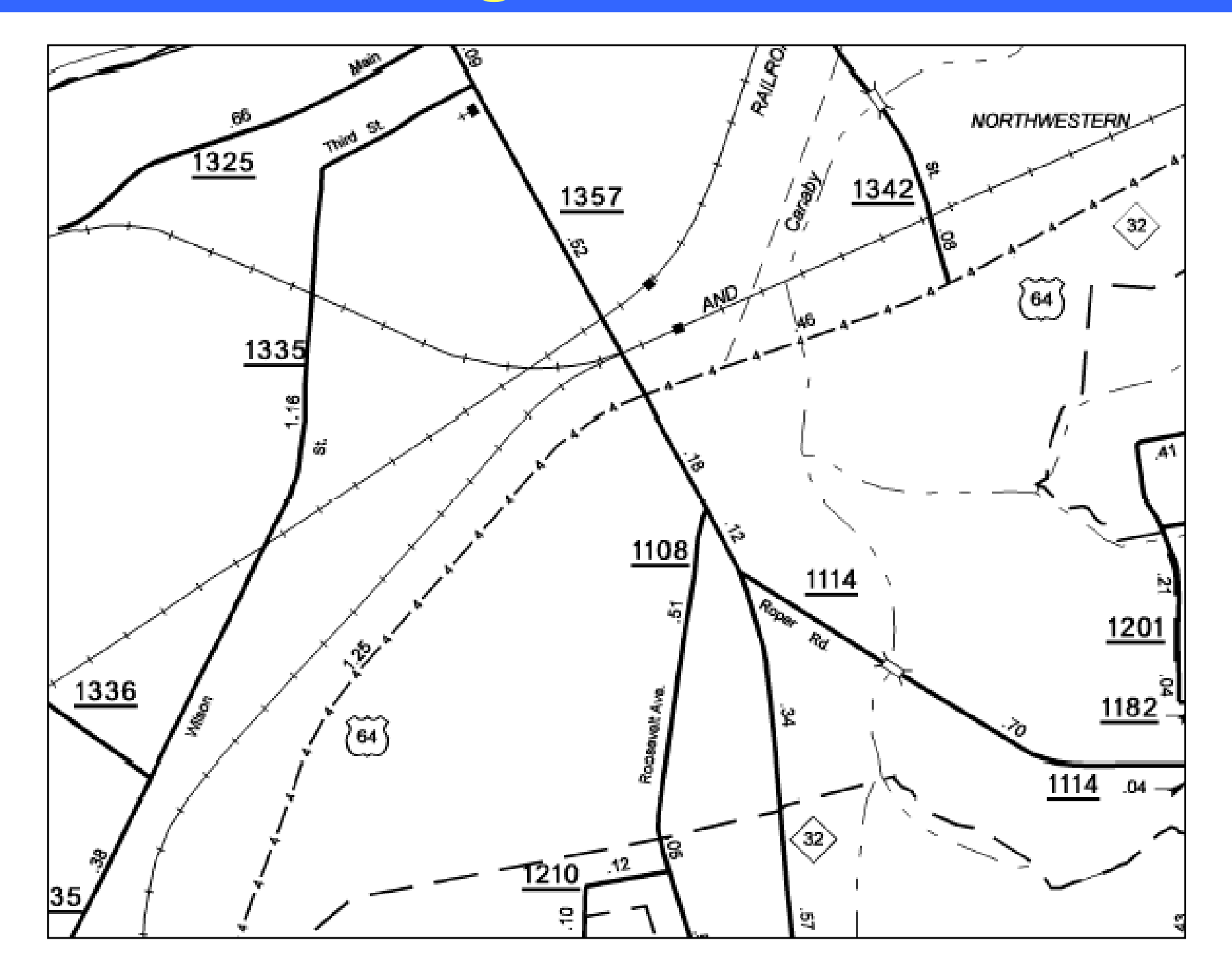

What is a coinciding route of Roosevelt Ave ?

What is a coinciding route of SR 1335 ?

What is a coinciding route of parts of NC 32 ?

# What is a coinciding route of Roosevelt Ave ? **SR 1108**

# What is a coinciding route of SR 1335 ?

# What is a coinciding route of parts of NC 32 ?

# What is a coinciding route of Roosevelt Ave ? **SR 1108**

# What is a coinciding route of SR 1335 ?

# **Wilson Street -OR- Third Street**

What is a coinciding route of parts of NC 32 ?

# What is a coinciding route of Roosevelt Ave ? **SR 1108**

# What is a coinciding route of SR 1335 ?

# **Wilson Street -OR- Third Street**

# What is a coinciding route of parts of NC 32 ? **US 64**

## **High Order Routes**

- In coinciding route situations, one of the routes is considered to be the highest order route (HOR)
- In most cases, the lower the 8-digit code, the higher its order (exceptions may be found where routes have been re-numbered or re-routed)
- Used by the CRASH database to give each crash a HOR milepost (if the coinciding routes are mileposted)
- Crashes are not always reported using the HOR
- Crashes are always mileposted using the HOR (if the coinciding routes are mileposted)

# I 40 > I 440 > US 1 > NC 49 > SR 1001

# 10000040 < 10000440 < 20000001 < 30000049 < 40001001 *Since:*

**NOTE! Exceptions may be found where routes have been re-numbered or re-routed.**

What is the highest order route between coinciding routes Roosevelt Avenue and SR 1108 ?

What is the highest order route between coinciding routes NC 45 and NC 32 ?

What is the highest order route between coinciding routes US 29 Business and US 64 ?

What is the highest order route between coinciding routes Roosevelt Avenue and SR 1108 ?

# **SR 1108 (40001108 < 50026431)**

What is the highest order route between coinciding routes NC 45 and NC 32 ?

What is the highest order route between coinciding routes US 29 Business and US 64 ?

What is the highest order route between coinciding routes Roosevelt Avenue and SR 1108 ?

## **SR 1108 (40001108 < 50026431)**

What is the highest order route between coinciding routes NC 45 and NC 32 ? **NC 32 (30000032 < 30000045)** What is the highest order route between coinciding routes US 29 Business and US 64 ?

What is the highest order route between coinciding routes Roosevelt Avenue and SR 1108 ?

# **SR 1108 (40001108 < 50026431)**

What is the highest order route between coinciding routes NC 45 and NC 32 ? **NC 32 (30000032 < 30000045)** What is the highest order route between coinciding routes US 29 Business and US 64 ? **US 64 (20000064 < 29000029)**

# **High Order Route Segments**

- Used to determine the Highest Order Route (HOR) on coinciding routes
- *Review: In most coinciding route situations, the highest order route is the route that has the lowest 8-digit code along that segment (exceptions may be found where routes have been re-numbered or re-routed)*
- A particular road can have several different segments with different high order routes
- Access the highest order segments by selecting the following:

 $\implies$  Highest Order Segments

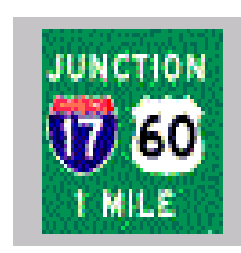

# **High Order Route Segments (cont.)**

#### To search for Highest Order Routes:

- •Click the "**Search**" icon
- •Enter the search criteria
- •Leave any criteria blank if they are not part of the search

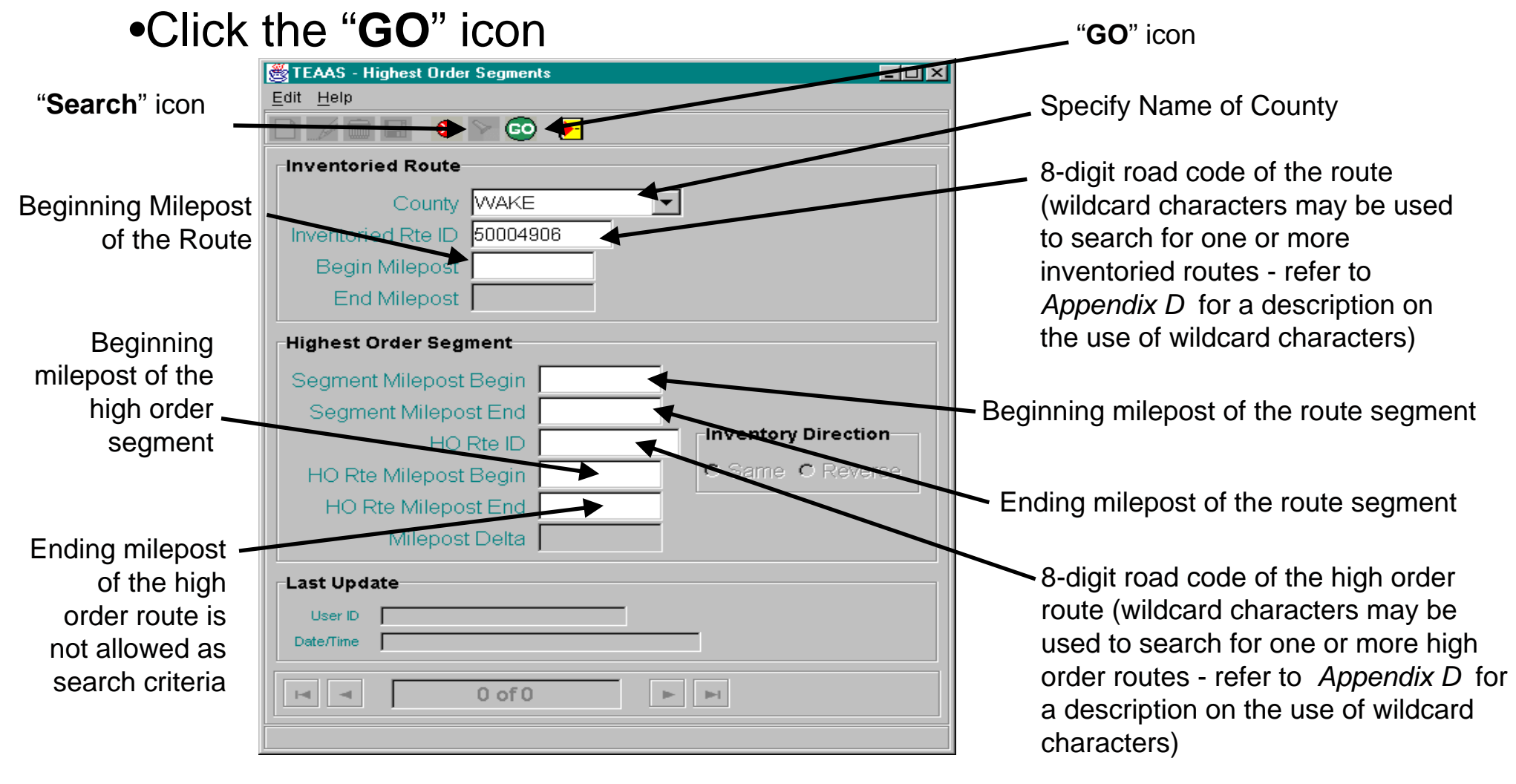

## **High Order Route Segments (cont.)**

- Click the "**OK**" button on the records retrieved dialog box to view the records retrieved
- If no records are returned, verify that the search criteria are correct
- A new search may be executed by adjusting the search criteria and clicking the "**GO**" icon
- TEAAS will display a maximum of 500 records for any given search (although more than 500 records may actually meet the search criteria)

Suppose you wanted to find all high order routes coinciding with Capital Boulevard (50004906) in Wake County...

Step A: Click on the "**Search**" icon

Step B: Enter the county name (Wake)

Step C: Enter the 8-digit code for the route (50004906)

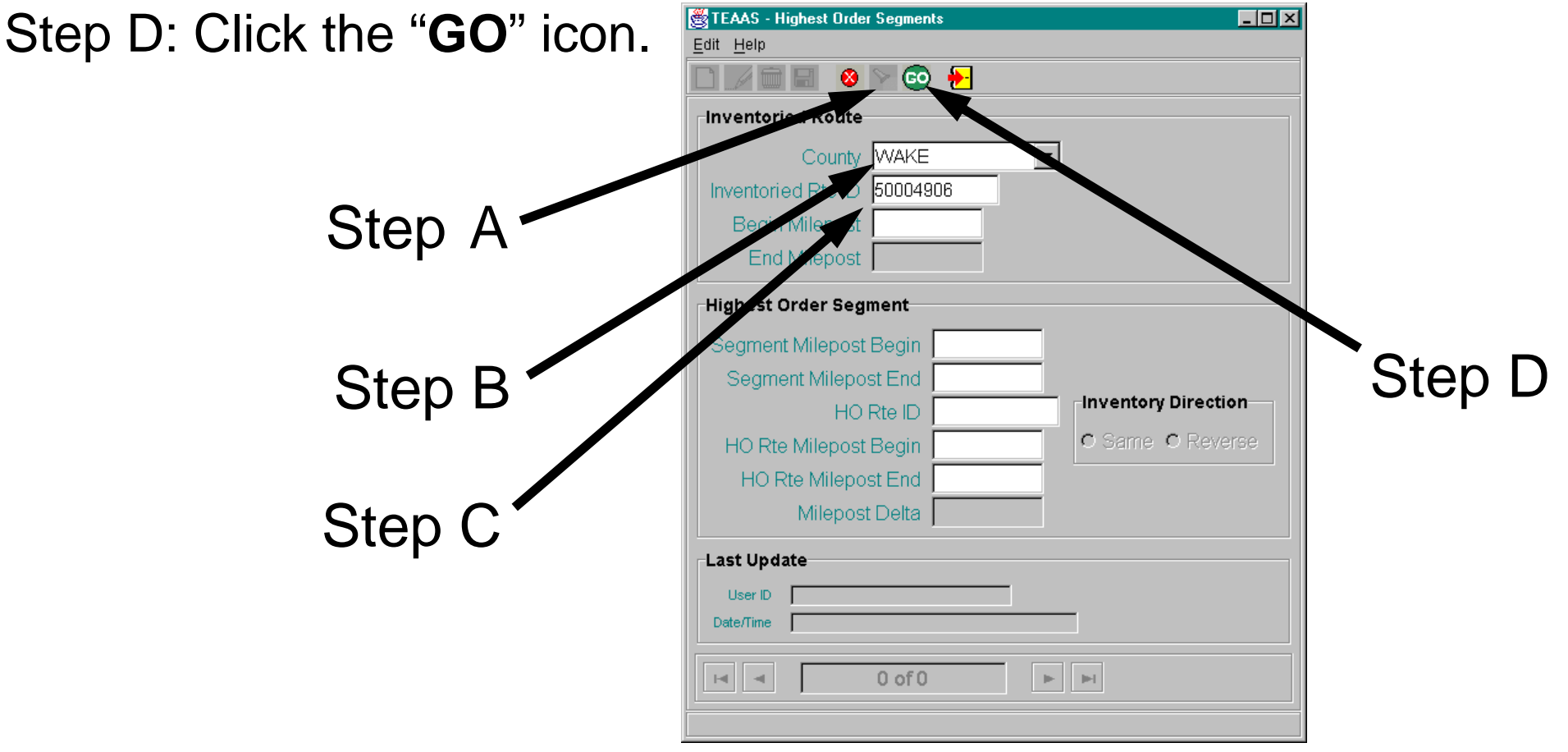

You should get a dialog box that reads

### "**The search returned: 3 record(s)** "

Step E: Click on the "**OK**" button and view the high order records

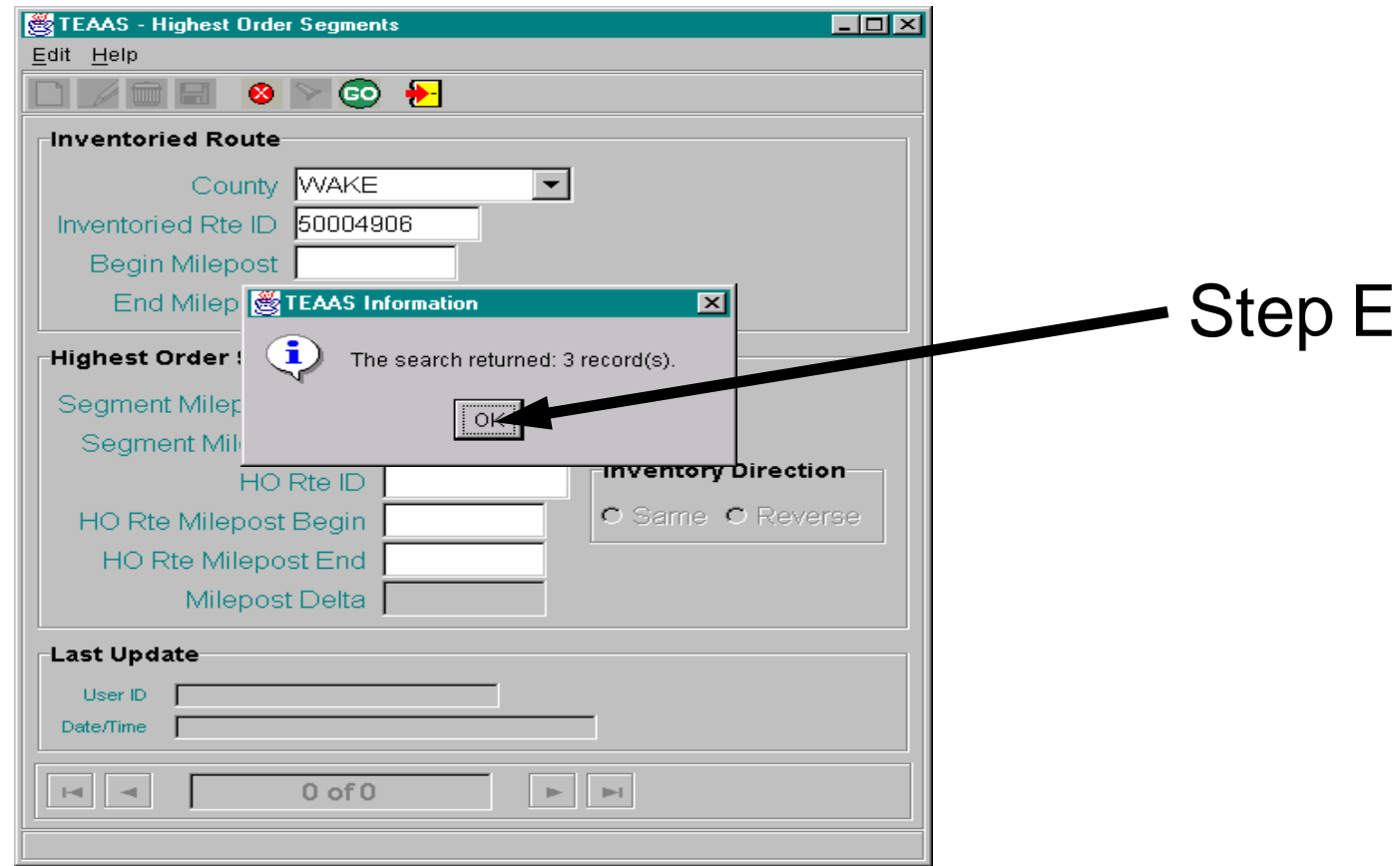

NOTE – If the dialog box reads "**The search returned: 0 record(s)**" it means that TEAAS could not find the route you entered in its list of high order routes (check your search criteria to verify that it was entered correctly).

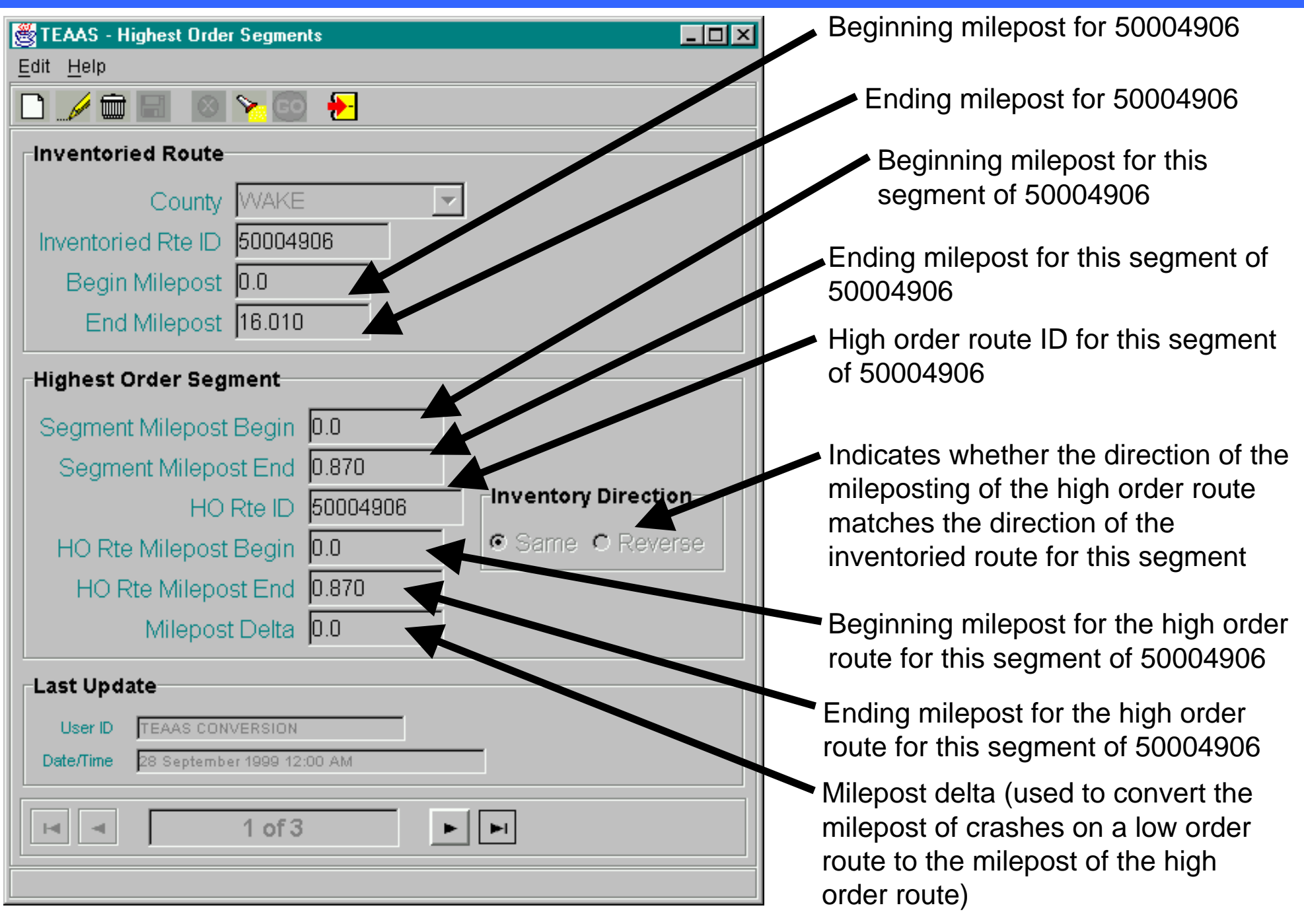

Suppose you wanted to find all lower order routes coinciding with US 401 (20000401) in Wake County...

Step A: Click on the "**Search**" icon

- Step B: Enter the county name (Wake)
- Step C: Enter the 8-digit code for the high order route (20000401)

Step D: Click the "

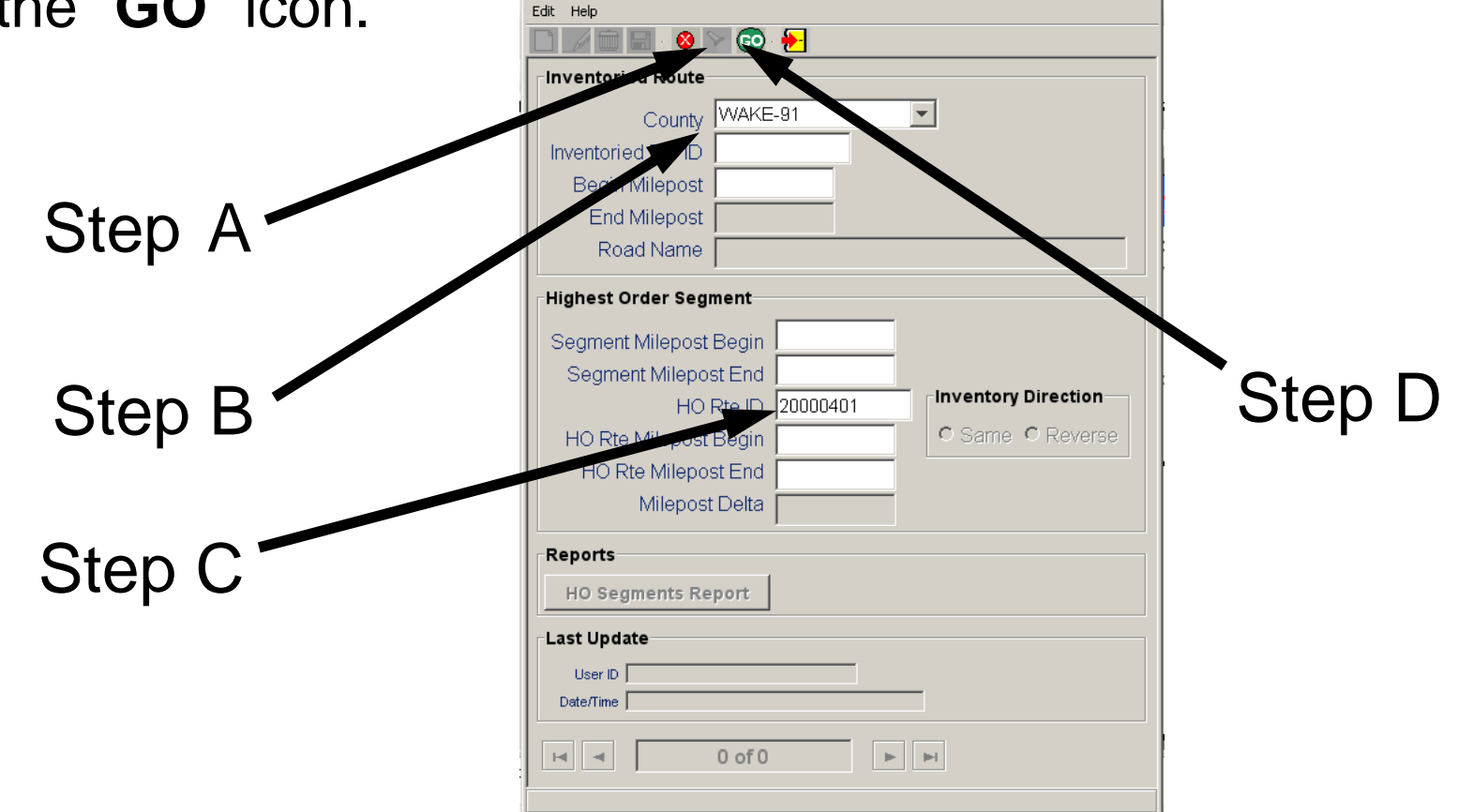

You should get a dialog box that reads "**The search returned: 10 record(s)** "

Step E: Click on the "**OK**" button and view the high order records

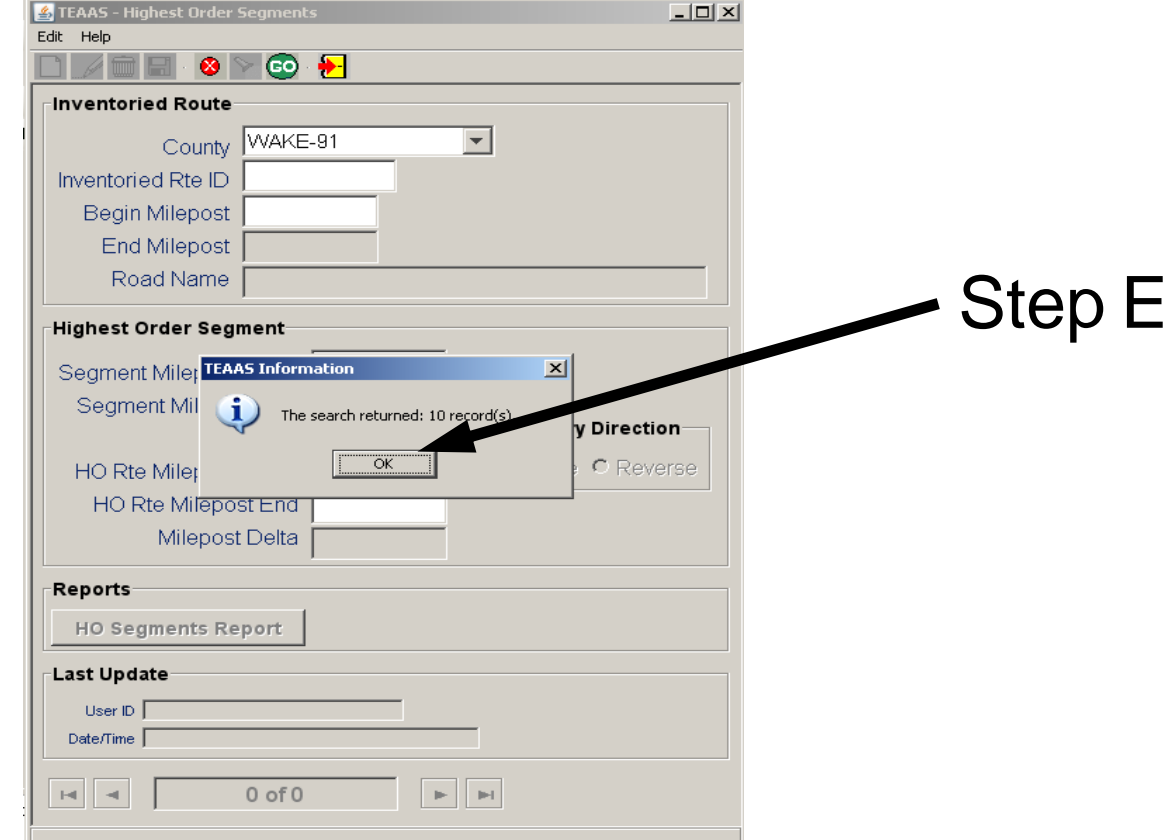

NOTE – If the dialog box reads "**The search returned: 0 record(s)**" it means that TEAAS could not find the route you entered in its list of high order routes (check your search criteria to verify that it was entered correctly).

# **High Order Route Segments Report (Visual Representation)**

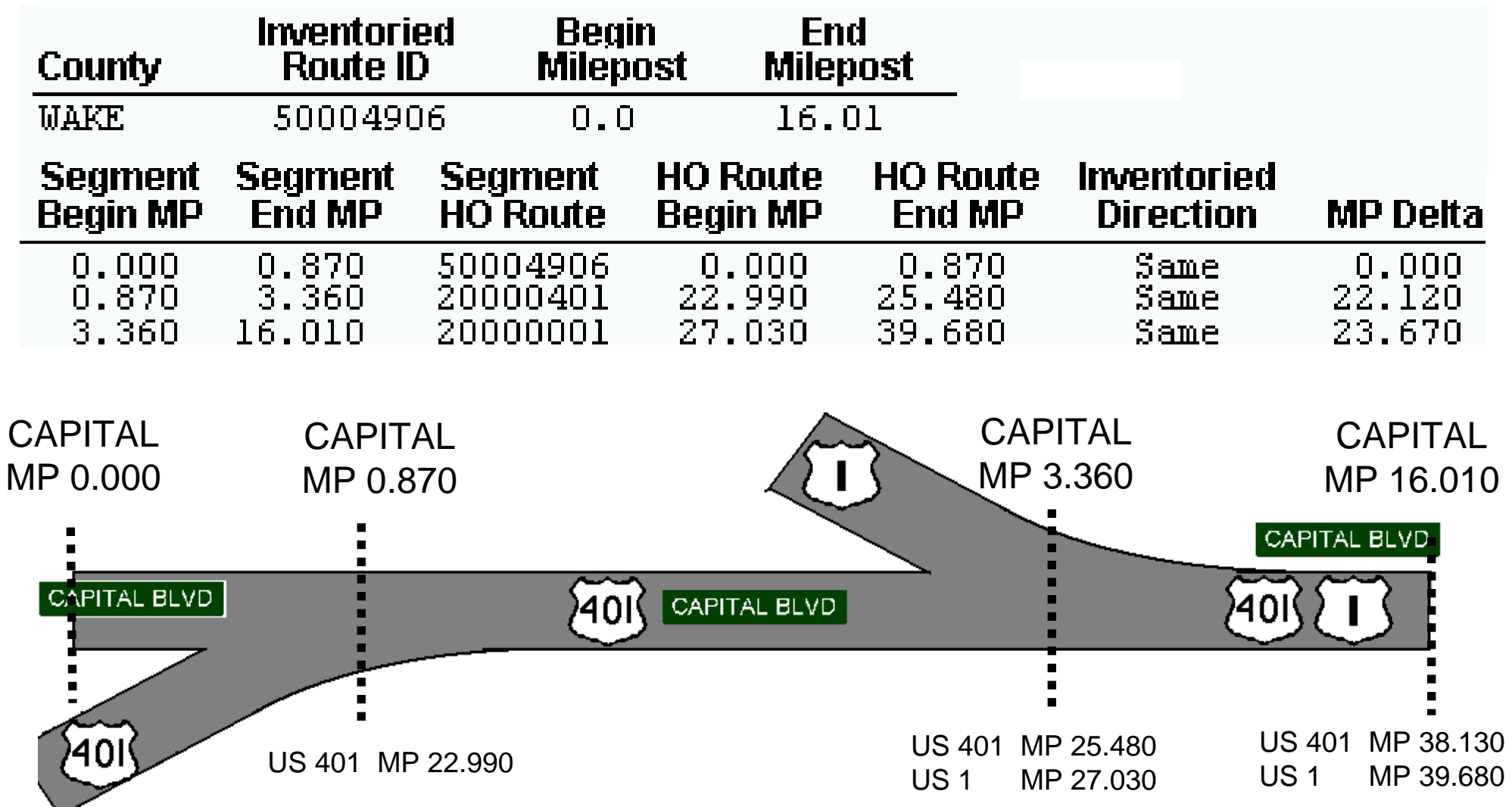

### **Inventoried Routes**

- Inventoried routes are routes that are currently recorded in TEAAS
- Access inventoried routes by selecting the following:

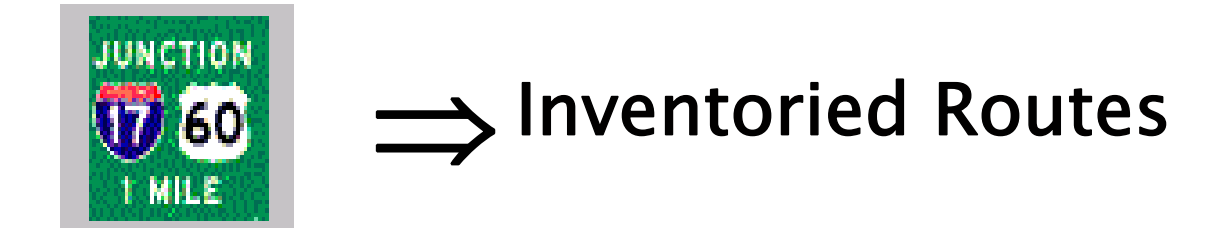

### **Inventoried Routes (cont.)**

To search for Inventoried Routes

- •Click the "**Search**" icon
- •Enter search criteria

•Leave any criteria blank if they are not part of the search

•Click the "**GO**" icon

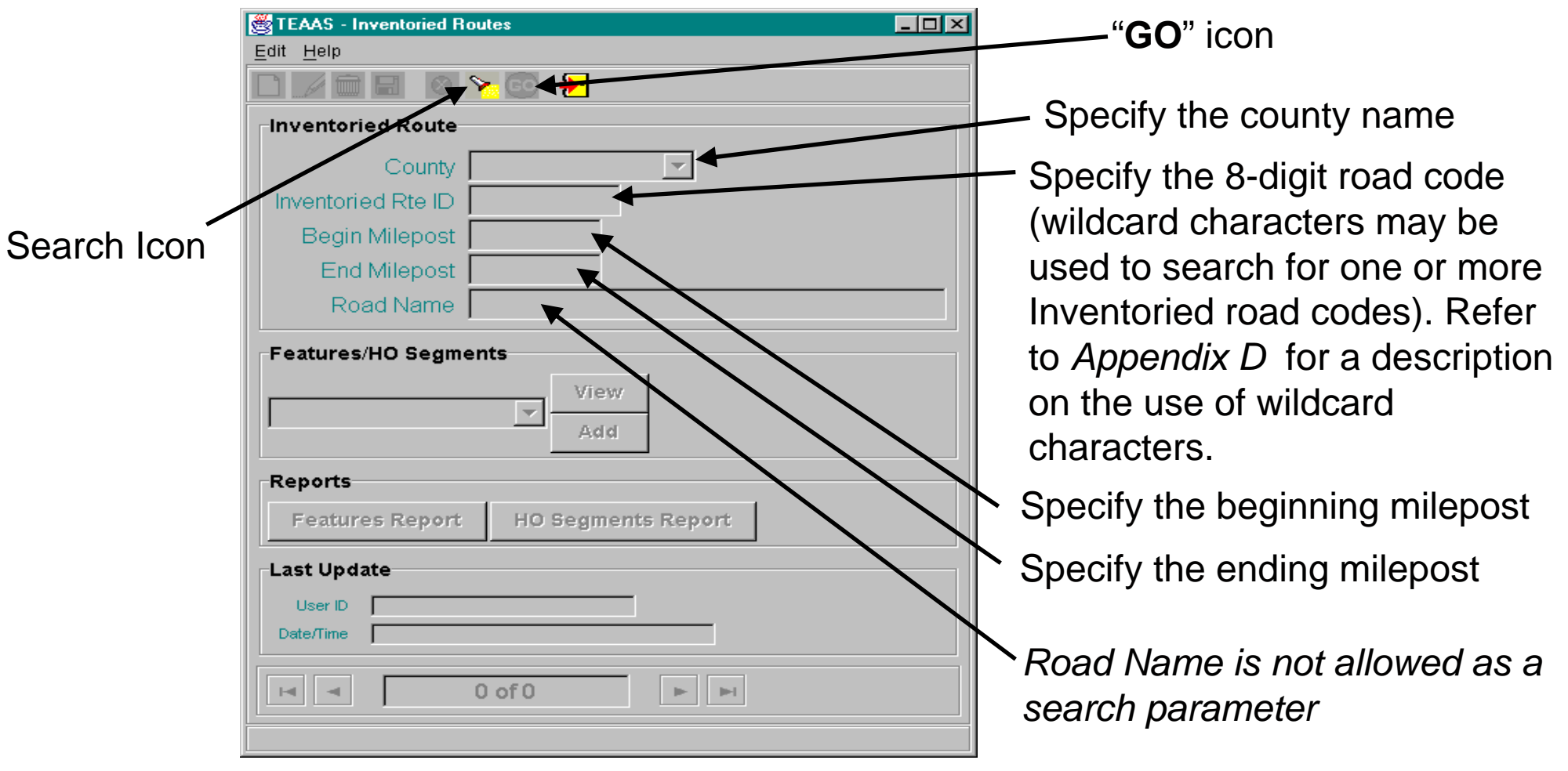

### **Inventoried Routes (cont.)**

- Click the "**OK**" button on the records retrieved dialog box to view the identified records
- If no records are returned, verify that the search criteria are correct
- A new search may be executed by adjusting the search criteria and clicking the "**GO**" icon
- TEAAS will display a maximum of 500 records for any given search (although more than 500 records may actually meet the search criteria)

### **Inventoried Routes Example**

Suppose you wanted to find out if SR 1010 in Wake County is an inventoried route...

- Step A: Click on the "**Search**" icon
- Step B: Enter the county name (Wake)
- Step C: Enter the 8-digit code for the route (40001010)
- Step D: Click the "**GO**" icon.

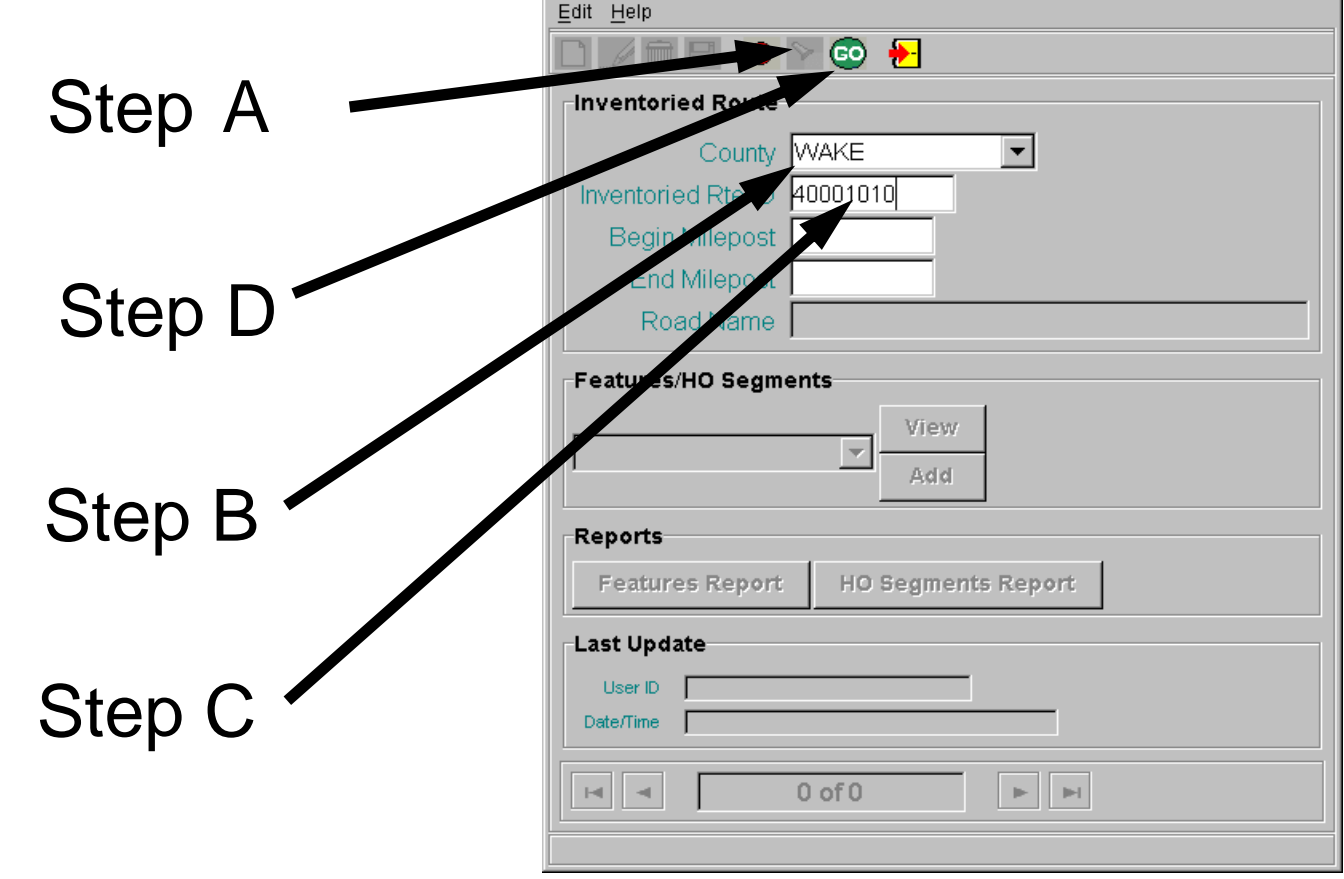

**数TEAAS - Inventoried Routes** 

 $\Box$ olxl

### **Inventoried Routes Example (cont.)**

### You should get a dialog box that reads "**The search returned: 1 record(s)** "

#### Step E: Click on the "**OK**" button

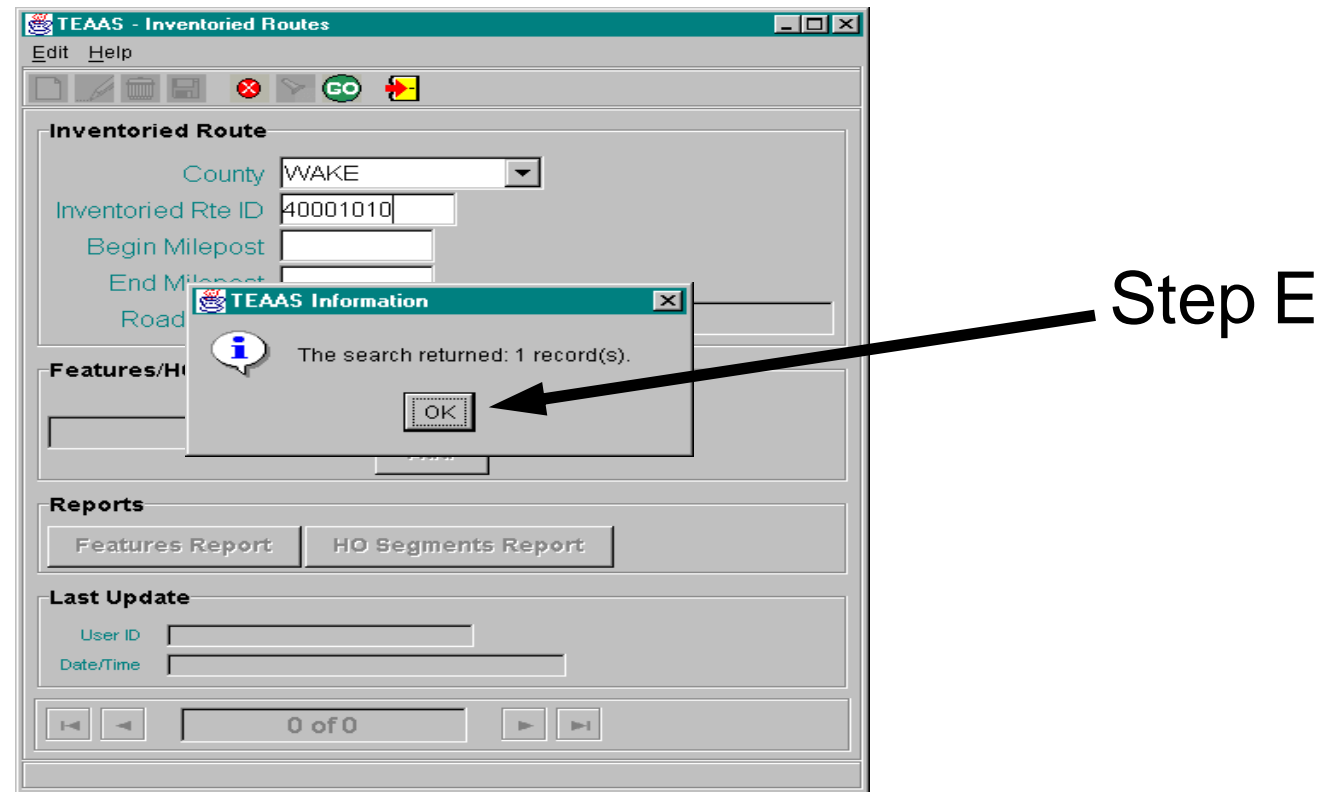

If the dialog box reads "**The search returned: 0 record(s)**" it means that TEAAS could not find the route you entered in its list of inventoried routes (check your search criteria to verify that it was entered correctly).

### **Inventoried Routes Example (cont.)**

• Records show the county, 8-digit code (inventoried route ID), the beginning and ending mileposts, and the preferred text road name for all inventoried routes that met the specified criteria

- Records do not necessarily have mileposted features
- Possible additional data: –Features Report –HO Segments Report

Any available additional data will be in the Features Report and/or the High Order (HO) Segments Report

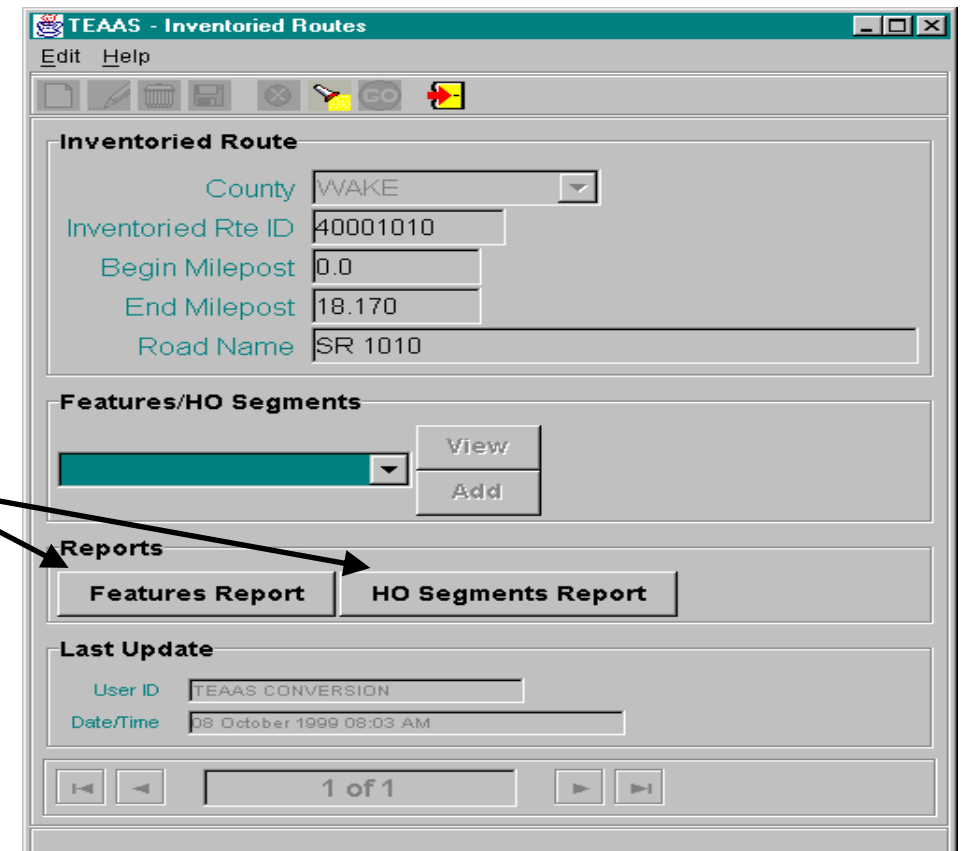

### **Route Changes**

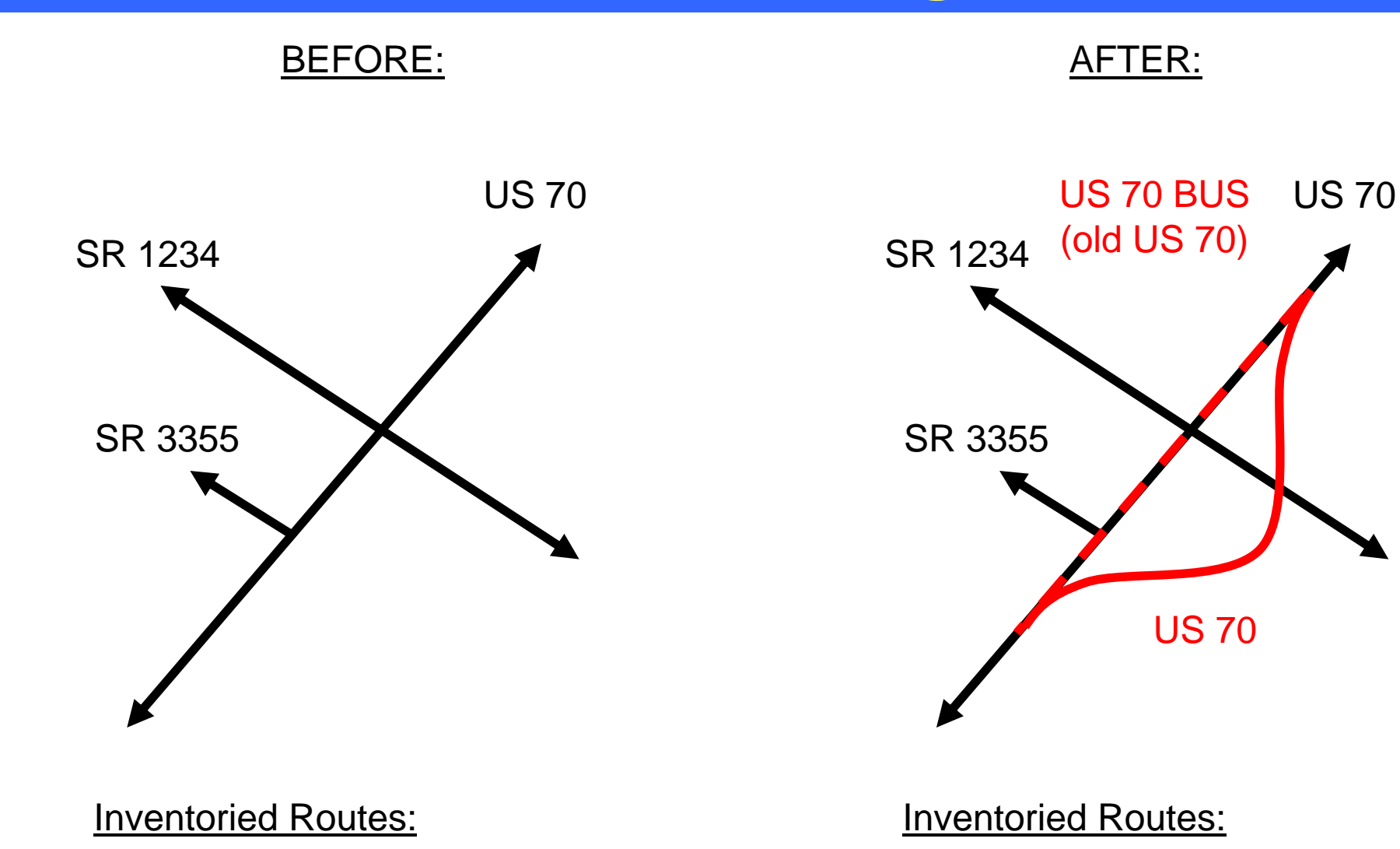

US 70 (HO = US 70)

US 70 (HO = US 70) US 70 BUS (HO = US 70 BUS) US 70 (HO = US 70 BUS)

## **Dummy Route**

- Interstate 1 (10000001)
- Will not identify any crashes since the route does not exist
- All crashes (and features if a strip study) will need to be added
- Primarily used for studies that cross county lines or for a summary report of identified crashes